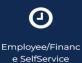

(Timesheet)

You can approve time by clicking on the Employee/Finance Self-Service (Timesheet) icon on the Morgan State WebSIS Landing Page. When you do so, the Employee Dashboard will display.

Follow the instructions in the squares on the following screen shots. The arrows from the square point to the action to take in the circled buttons.

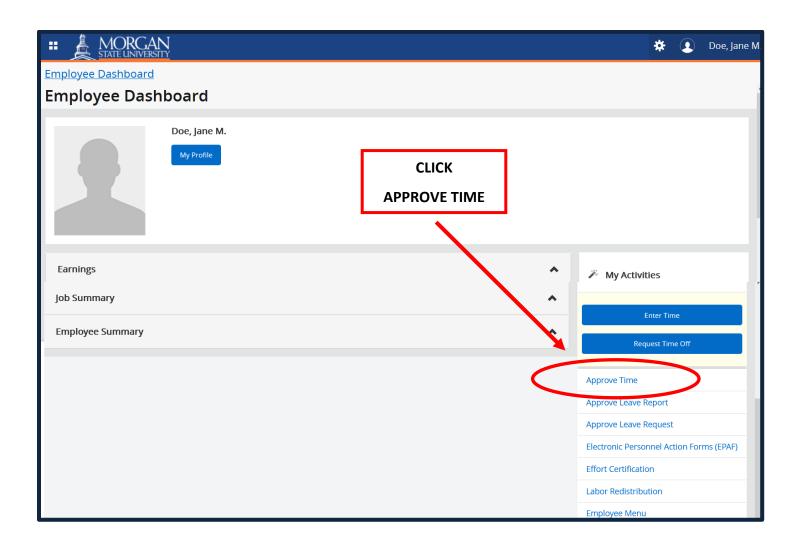

When you click "Approve Time," the Time Entry Approvals page is displayed.

1

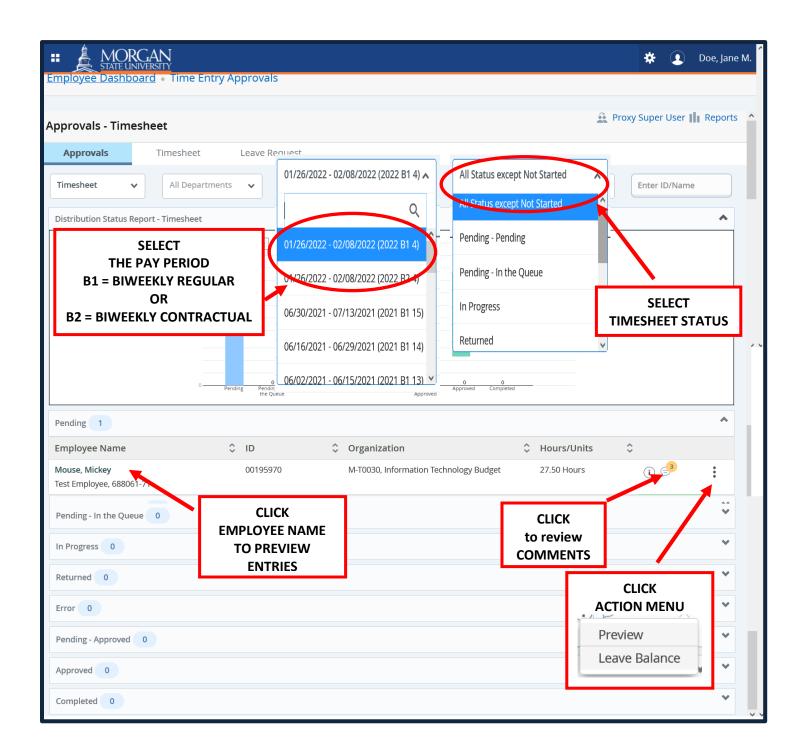

When you click "EMPLOYEE NAME" or "PREVIEW," the Timesheet Detail Summary page is displayed.

2

|                                  | ORGAN<br>e university              |                                   |                         | *                          | Doe, Jane M.       |
|----------------------------------|------------------------------------|-----------------------------------|-------------------------|----------------------------|--------------------|
| <u>Employee Das</u><br>Preview   | hboard • Time Entry Approva        | lls • <u>Test Employee, 68806</u> | 51-71, M, T0030, Inform | ation Technology Budget, R | ate: \$15.000000 • |
| Timesheet De                     | etail Summary                      |                                   |                         |                            | ^                  |
| 00195970, Mouse                  | e, Mickey                          |                                   |                         |                            |                    |
| Test Employee, 68                | 88061-71, M, T0030, Information Te |                                   |                         |                            |                    |
| Pay Period: 01/26                | 5/2022 - 02/08/2022 27.50 Hours    | Pending Submitted On 01/          | 28/2022, 11:12 AM       |                            | ~                  |
| Time Entry Deta                  | il                                 |                                   |                         |                            |                    |
| Date                             | Earn Code                          | Shift Total                       |                         |                            |                    |
| 01/26/2022                       | CON, Contractual Biweekly Pay      | 1 6.25 Hours                      |                         |                            |                    |
| 01/27/2022                       | CON, Contractual Biweekly Pay      | 1 3.00 Hours                      |                         |                            |                    |
| 01/28/2022                       | CON, Contractual Biweekly Pay      | 1 2.50 Hours                      |                         | REVIEW HOURS               |                    |
| 01/31/2022                       | CON, Contractual Biweekly Pay      | 1 4.00 Hours                      |                         |                            |                    |
| 02/01/2022                       | CON, Contractual Biweekly Pay      | 1 0.00 Hours                      |                         |                            |                    |
| 02/02/2022                       | CON, Contractual Biweekly Pay      | 1 4.00 Hours                      |                         |                            |                    |
| 02/04/2022                       | CON, Contractual Biweekly Pay      | 1 7.75 Hours                      |                         |                            |                    |
| Summary                          |                                    |                                   |                         |                            |                    |
| Earn Code                        |                                    | eek 3 Total<br>27.50 Hours        |                         |                            |                    |
| CON, Contractual<br>Biweekly Pay | 1 11.75 15.75                      | 27.50 Hours                       |                         |                            |                    |
| Total Hours                      | 11.75 15.75                        |                                   |                         |                            |                    |
| Routing and State                | us                                 |                                   |                         |                            |                    |
| Name                             | Action                             | Date & Time                       |                         |                            |                    |
| Mouse, Mickey                    | Originated                         | 01/26/2022, 02:43 PM              |                         |                            |                    |
| Mouse, Mickey                    | Submitted                          | 01/28/2022, 11:12 AM              |                         |                            |                    |
| Doe, Jane M.                     | Pending Approval                   |                                   |                         |                            | ~                  |
| Comment (Optional)               | ):                                 |                                   |                         |                            |                    |
| Add Comment                      |                                    |                                   |                         | ADD COMMENTS               |                    |
| 2000 characters remain           | ing                                |                                   |                         | (optional)                 |                    |
| Confidential Cor                 | nment                              |                                   |                         |                            |                    |
|                                  |                                    |                                   |                         |                            |                    |
| Mouse, Mickey                    |                                    |                                   |                         |                            | UFFT               |
| Added on 01/28/20                |                                    |                                   |                         | APPROVE TIMES              |                    |
| Timesheet recalled               | (System Generated)                 |                                   |                         | OR                         |                    |
| Mouse, Mickey                    |                                    |                                   |                         | RETURN FOR CORR            | ECTION             |
| Added on 01/28/20                |                                    |                                   |                         |                            |                    |
| Timesheet recalled               | (System Generated)                 |                                   |                         |                            |                    |
| Mouse, Mickey                    |                                    |                                   |                         |                            |                    |
| Added on 01/27/20                | 022 (04:59 PM)                     |                                   |                         |                            |                    |
| Timesheet recalled               | (System Generated)                 |                                   |                         |                            |                    |
|                                  |                                    | Return                            | Details                 | Return for correction      | Approve            |

When you click "Approve," the approved timesheet will be processed for pay.

3

\_\_\_\_\_

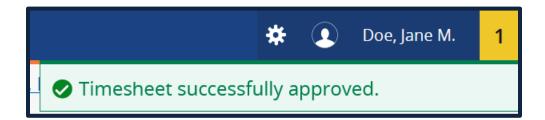

With approvals successfully processed, you may sign-out.

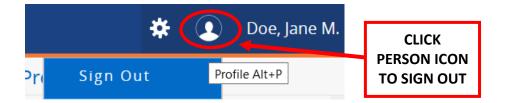